# **4.5 Deployment**

The deployment process at this stage of the installation will install the **i2b2 server-common** on the *JBoss Web Server*.

# Deploy edu.harvard.i2b2.server-common

The following steps will walk you through the deployment process. The commands on a Windows Server may differ slightly on a Unix Machine. This difference will be noted when appropriate.

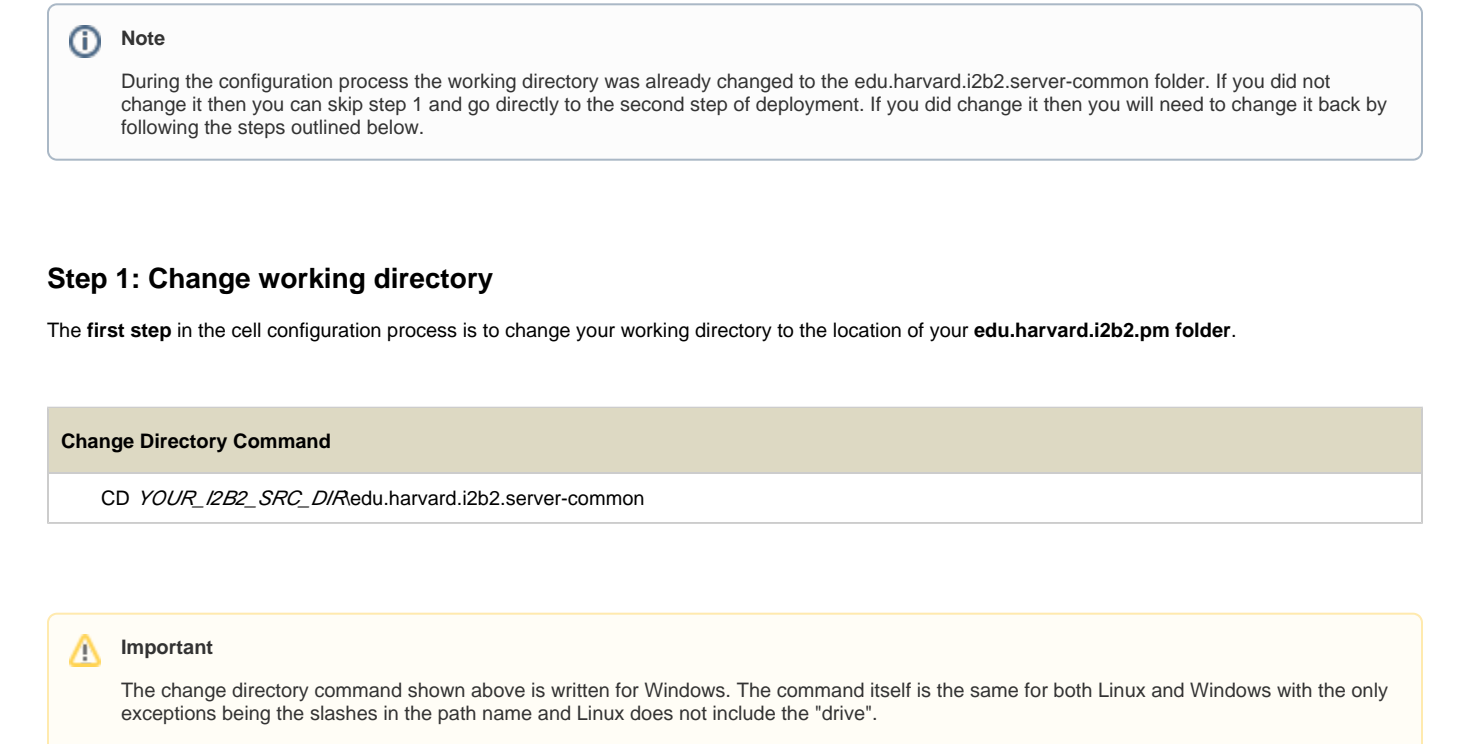

- Linux Path: use a forward slash.
- · Windows Path: use a backward slash.

#### **EXAMPLES:**

**Linux Command:** CD /opt/i2b2/edu.harvard.i2b2.server-common Windows Command: CD C:\opt\i2b2\edu.harvard.i2b2.server-common

### **Step 2: Deploy edu.harvard.i2b2.server-common**

The **second** step in the deployment process is to run the Ant script to build war file in edu.harvard.i2b2.server-common.

**Select the command line that is appropriate for your environment.**

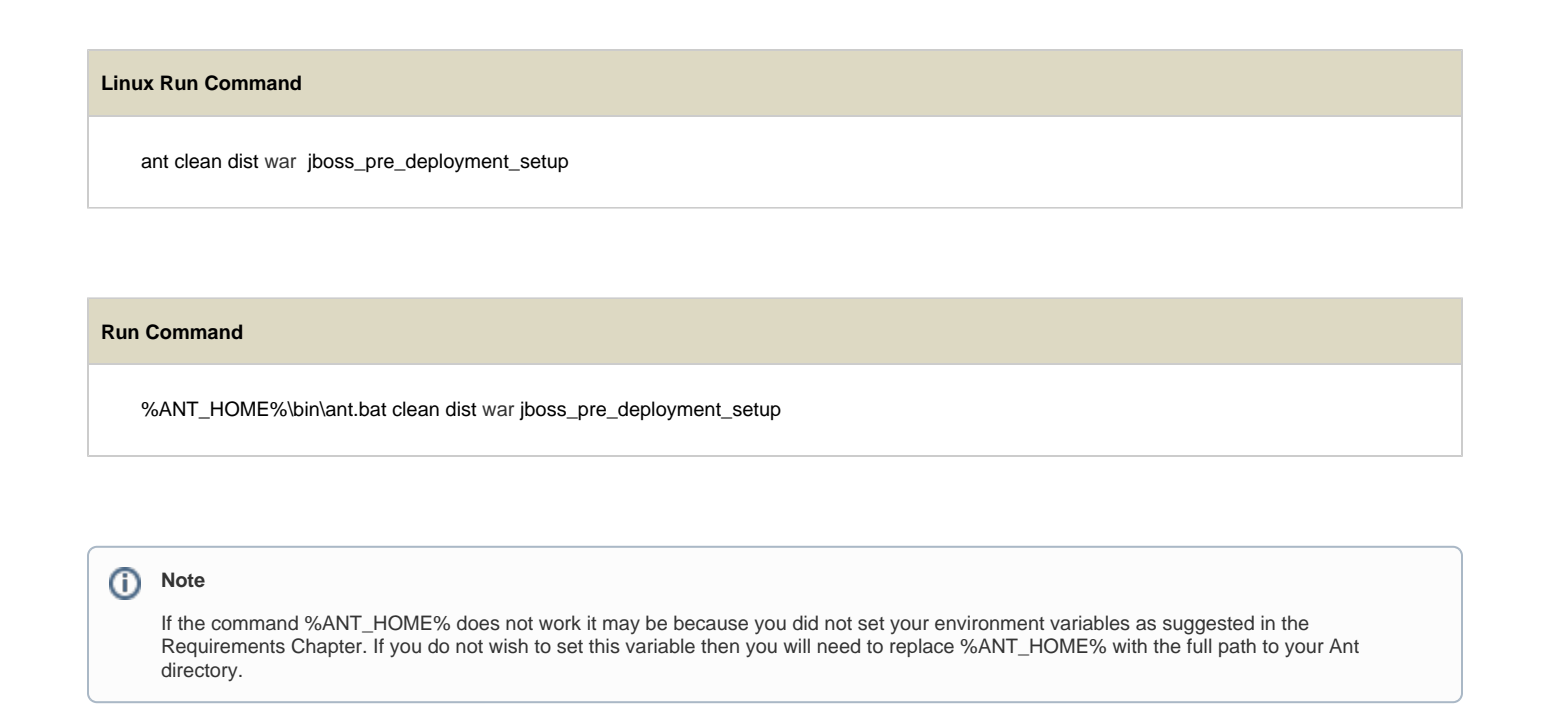

Provided there were no problems running the script you will see **Build Successful** when the script finishes and the edu.harvard.i2b2.server-common has been deployed.

## **Step 3: Deploy the war file in Wildfly**

You will need to manually copy the war file from the dist folder to /opt/wildfly-VERSION-Final/standalone/deployments